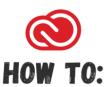

# ACCESS THE ADOBE CREATIVE CLOUD APP FROM A STUDENT STATION USING A GENERIC USER ID

### How to Access The Adobe Creative Cloud App From a Student Station Using a Generic User Id

A "Generic Student Computer": You did not need to login before using the computer, or were provided a generic user id to login to start using it. Then you will need to login using your email first on the Adobe prompt, and then using your e-mail and password on an Enterprise login screen to fully authenticate to the Adobe cloud.

#### **DIRECTIONS:**

# **Step 1:**Locate The Adobe Creative Cloud app on the computer.

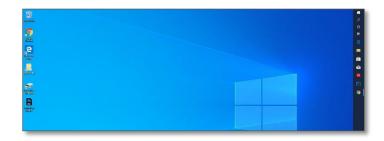

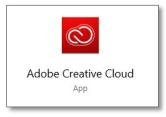

## Step 2:

Sign in to the Adobe Sign in screen. Sign in using your student e-mail address. Your student e-mail address is your WebAdvisorID@Student.SAC.edu or WebAdvisorID@Student.Sccollege.edu. You do not need to enter your password on this screen.

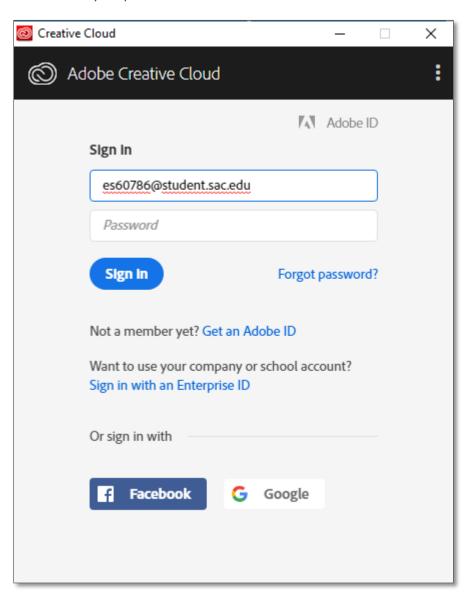

**Step 3:** You will now be prompted with a Windows Security sign in. Sign in using your student e-mail and password.

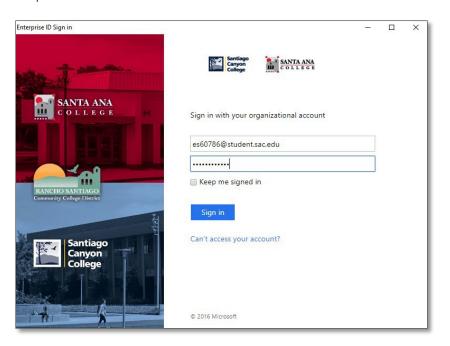

**Step 4:** You are now ready to start using the Apps, or files

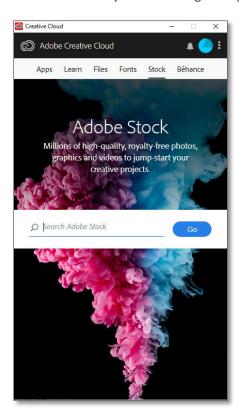

**Step 5:** When ready, sign out by clicking the icon at the top, and clicking sign out.

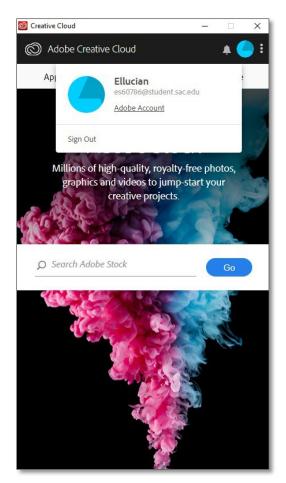

**Step 6:** Please be sure your work is saved before you click sign out.

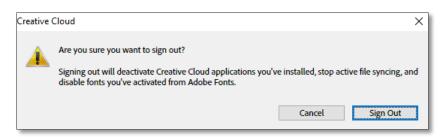